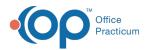

We are currently updating the OP Help Center content for the release of OP 14.19 or "OP 19". OP 19 is a member of the certified OP 14 family of products (official version is 14.19.1), which you may see in your software (such as in Help > About)
and in the Help Center tabs labeled 14.19. You may also notice that the version number in content and videos may not match the version of your software, and some procedural content may not match the workflow in your software. We appreciate your patience and understanding as we make these enhancements.

## **Cloud Maintenance**

Last Modified on 07/22/2019 3:06 pm EDT

To improve the performance of the OP software, OP performs maintenance on a subset of the application servers every evening after 10 p.m. EST. As a result, you may receive the following warning message:

## Message from RAS administrator

This OP server will be serviced in one hour. Save your work and completely shut down OP. If you need to continue working, simply restart OP and you will be connected to a server that will remain active throughout the night.

OK

If you see this message, save your work and completely shut down OP software:

- **OP 14**:
  - Select File > Exit OP
  - Click the X in the upper right-hand corner of OP.
  - Disconnect all sessions in the system tray on the Parallels icon.
- OP 19:
  - Click the X in the upper right-hand corner of OP.
  - Disconnect all sessions in the system tray on the **Parallels** icon.

Then, log in again. You will be connected to a server that will remain active throughout the night.

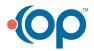